若後臺開啟網頁選單出現如下錯誤,有以下2種解決方式:

- 1 使用舊版 ie 開啟網頁後臺, 若因為 windows update 造成電腦會用 Edge 取代 ie,請參考另一份「在 edge 中用 ie 開啟瀏覽器.pdf」處理。
- 2 (1)修改營幕文字解析度,在<mark>桌面處按右鍵</mark>,點選「<mark>顯示設定</mark>」 (2)縮放與版面配置改為 100%

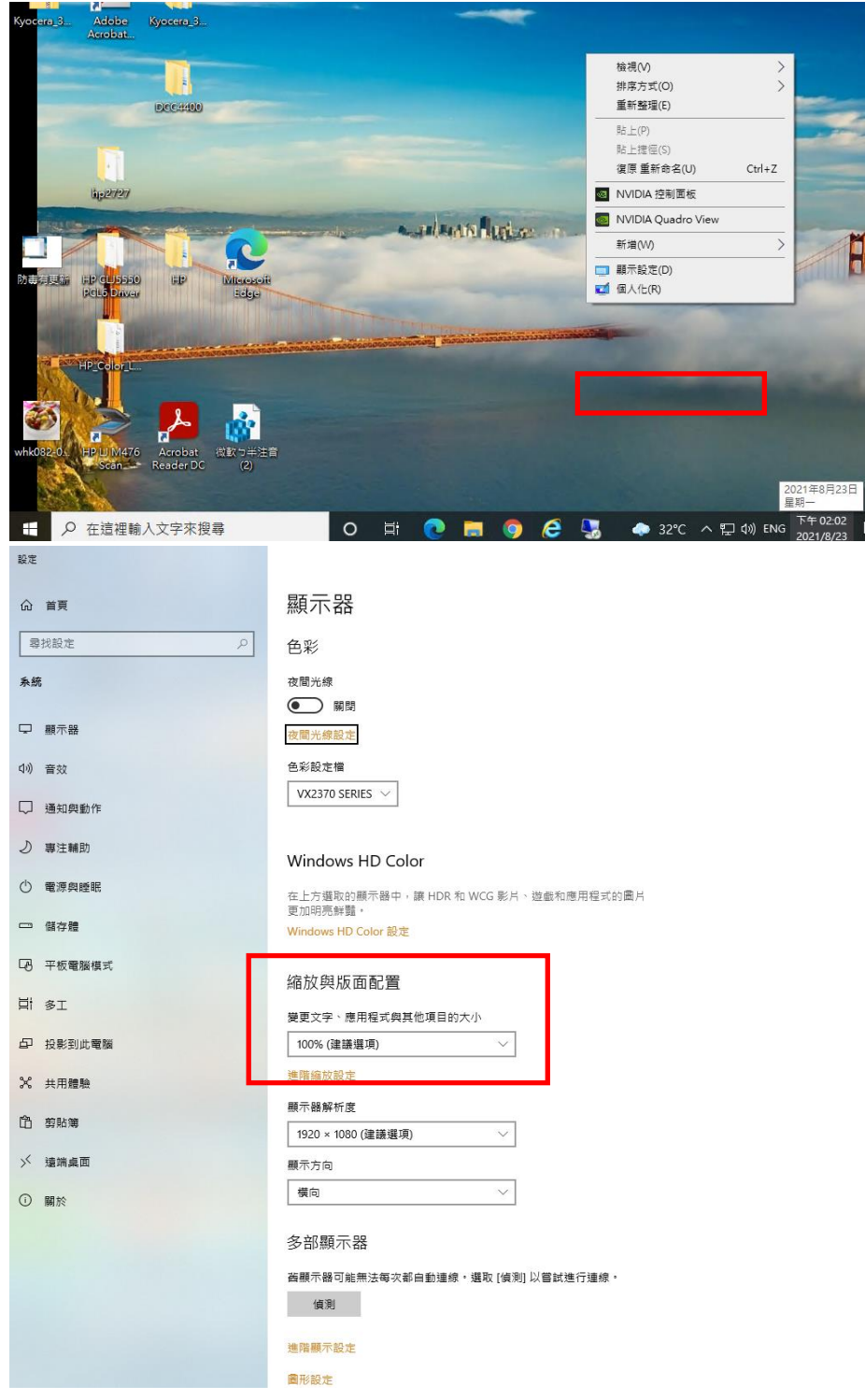

(3)打開 chrome,同時按下 ctrl 鍵與滑鼠滾輪,調整為 100%

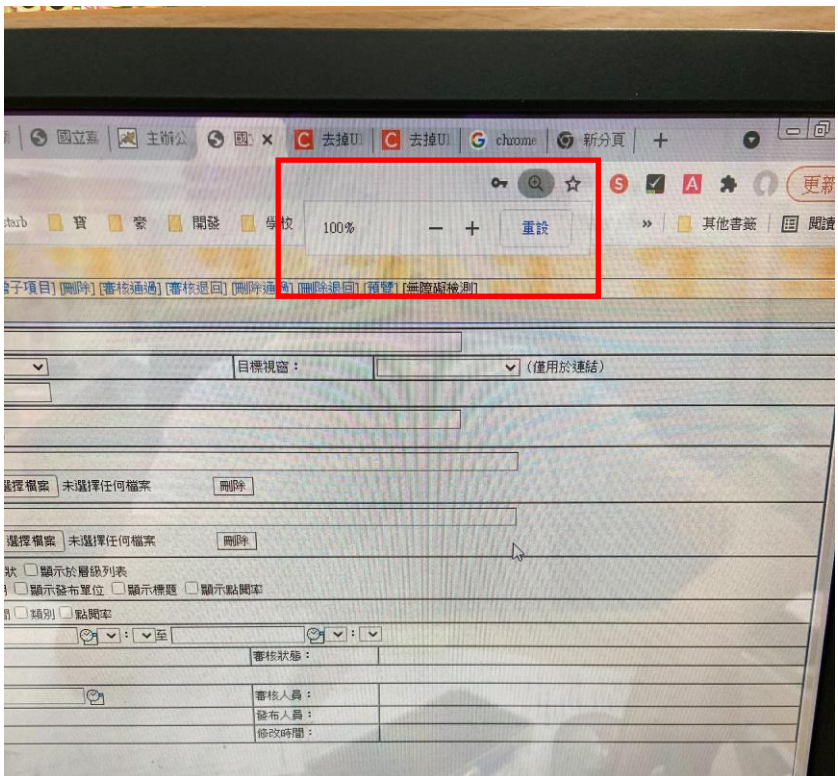